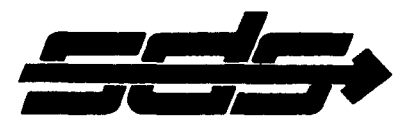

# **SD SALES COMPANY**

P.O. BOX 28810 . DALLAS, TEXAS 75228

# USERS MANUAL FOR

 $-10\,\mathrm{M}_{\odot}$ S.D. SALES EXPANDOPROM BOARD

"Innovations in Digital Applications"

#### SECTION I

#### **INTRODUCTION**

The SD SALES EXPANDOPROM<sup>TM</sup> board provides a low cost means for expanding the Programmable Read Only Memory capability for computers utilizing the S-100 bus structure. The SD SALES EXPANDOPROM TM<br>will interface directly to the following computers: IMSAI, ALTAIR A, ALTAIR B, SOL-20, CROMEMCO, and the SD SALES Z-80 CPU card.

#### GENERAL DESCRIPTION

The SD SALES EXPANDOPROM<sup>TM</sup> board is a high performance PROM board using the industry standard 2708 1Kx8 EPROM and the 2716 2Kx8 EPROM by INTEL CORPORATION. The SD SALES EXPANDOPROM<sup>TM</sup> may be configured to have a memory capacity of 1K to 16K bytes of PROM using the 2708<br>EPROM, or 2K to 32K bytes of PROM using the INTEL 2716 EPROM. Other<br>notable features of the SD SALES EXPANDOPROM<sup>TM</sup> board include: Other

- DIP switch addressing on 16K/32K boundaries.  $(1)$
- $(2)$ Each EPROM is DIP switch selectable.
- DIP switch selectable wait states.  $(3)$

## PHYSICAL

The SD SALES EXPANDOPROM<sup>TM</sup> board is implemented on a single 5.25" x 10.0" x 0.65" printed circuit board. The board requires three DC voltages at levels of +8V to +10V, +16V to 18V, and -16V to -18VDC.<br>The SD SALES EXPANDOPROM<sup>TM</sup> board is interfaced to the system by connector J-1.

#### SPECIFICATIONS

Table 1-1 lists the overall specifications for the SD SALES EXPANDOPROM<sup>TM</sup> board. Table 1-2 lists the pin usages of connector<br>J-1 for the EXPANDOPROM.<sup>TM</sup>

### TABLE 1-1

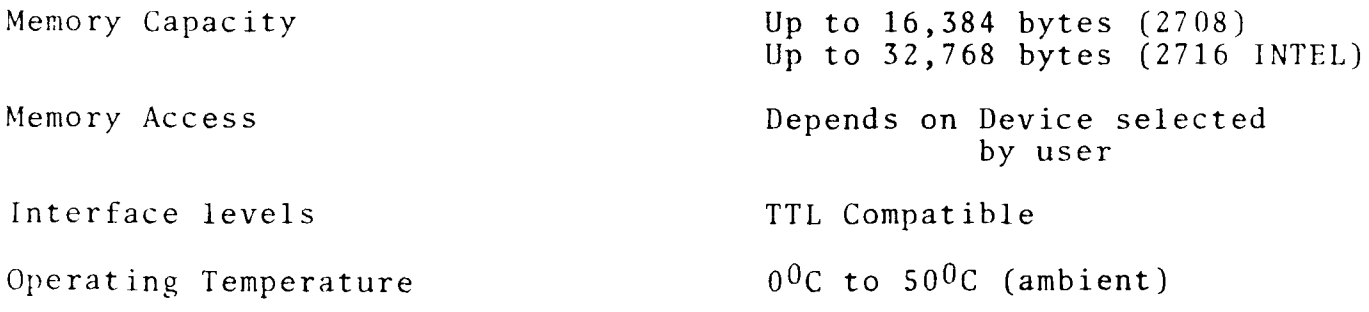

### TABLE  $1 - 2$

# CONNECTOR J-1 USAGE FOR EXPANDOPROM

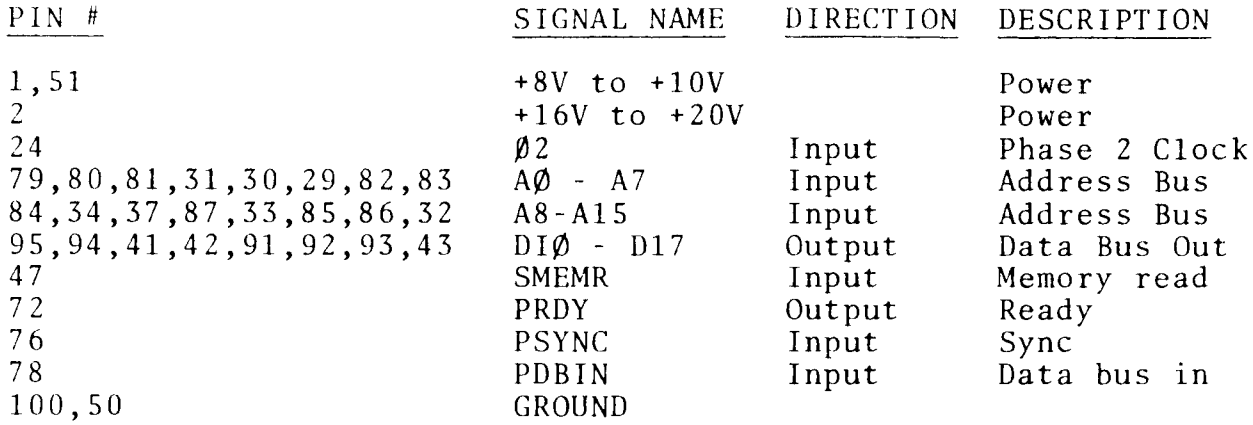

#### SECTION II

#### FUNCTIONAL DESCRIPTION

The major functions of the SD SALES EXPANDOPROM $^{TM}$  board are shown in figure 2-1. The following functions make up the memory interface menory array, memory decode and control, and data buffers.

Memory Array: The memory array consists of up to 16 2708 or 2716<br>INTEL EPROMS. Each 2708 has a 1, 024 x 8 bit capacity while the Each  $2708$  has a 1, 024 x 8 bit capacity while the INTEL 2716 has a 2,048 x B bit capacity. The total storage capacity of the SD SALES  $\texttt{EXPANDOPROM}^{\texttt{ITM}}$  board is  $16$ ,  $384$ , x  $8$  bits using the  $2708$  EPROM or  $32,768$  x 8 bits using the INTEL 2716 EPROM.

Memory Decode and Control: The memory decode and control section is responsible for decoding the selected address boundary, selecting or deselecting the output buffer, and generating "wait states" if selected.

Address and Data Buffers: The address and data buffers isolates the memory array fron the system bus.

#### TABLE 3-1, 3-2

#### SECTION III

#### **CONSTRUCTION**

The SD SALES EXPANDOPROM<sup>TM</sup> board kit is intended for those persons who have had some prior experience with kit building and digital electronics. If you do not fall into this category, it is highly recommended that you either: (1) find an experienced person to help you assemble and check out the board or (2) return the board to SD SALES and have the board assembled and tested for a nominal fee.

Table 3-1 shows the parts list for the SD SALES EXPANDOPROM<sup>TM</sup> board while Table 3-2 shows the parts list broken down into shipping packets. Double check all parts against the parts list. If<br>any shortages are noted, please call SD SALES at 1-800-527-3460. General construction information, assembly diagram and schematic diagram can be found in SECTION V.

#### ASSEMBLY PROCEDURE

- ALL SOCKETS AND COMPONENTS ARE MOUNTED ON THE SILK SCREENED  $NOTE:$ SIDE OF THE PRINTED CIRCUIT BOARD.
	- Install the I.C. sockets in their proper locations.  $(1)$ NOTE: No sockets are provided for DIP switches U17, U21  $\overline{and}$  U23.
	- $(2)$ Install the resistors as follows:
		- $\left( \quad \right)$ R1 .5 ohm 1W Power Resistor
		- R2 1.8 ohm 2W Power Resistor  $(\ )$
		- R3 1.5 ohm 5W Power Resistor  $(\ )$
		- R4, R5, R6, R7, R8 1K ohm 4W Brown,  $\left( \quad \right)$ Black, Red
		- $( )$ Resistor packs: RP1, RP2, RP3, 3K ohm 10 Pin SIPS
		- NOTE: Pin 1 of the SIP's is designated by a dot or a notch on one end of the package.
	- (3) Install the capacitors as follows:
		- C1-C8, C13-C20, C23-C28.15 uf ceramic  $(\ )$  $(\ )$ C9, C10, C11, C12, C21, C22 10uf tantalum  $0.25V$

#### NOTE PROPER POLARITY

- $(4)$ Install the three voltage regulators with heat sinks, using the hardware supplied. NOTE: There are three types of voltage regulators supplied. (Refer to assembly  $drawing)$ 
	- VR1 LM340-5/7805 Mounted together on  $\begin{pmatrix} 1 \\ -1 \end{pmatrix}$ large heat sink.
	- $($   $)$  VR2 LM340-12/7812 Mounted together on large heat sink.
	- () VR3 LM320-5 Mounted on smaller heat sink.
- $(5)$ Install DIP switches so that the numbers on the switch are toward the top of the board.

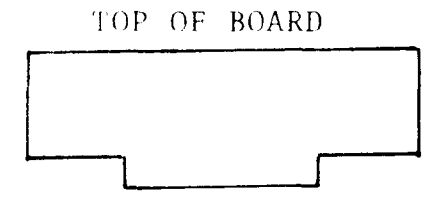

 $($   $)$   $117$ ,  $121$ ,  $123$  8 Position DIP switch

#### CHECK OUT PROCEDURE

- $(1)$ Refer to utilization section for proper configuration of jumper options. E1-E6. and U27.
- Install the board in the computer and measure the out- $(2)$ put of voltage regulator VR1, VR2, and VR3.

 $VRI = +5 Volts$  $\Box$  $\sqrt{2}$  $VR2 = +12$  Volts<br> $VR3 = -5$  Volts  $(\ )$  $\bigcap$ 

 $(3)$ Measure the power supply voltages in the memory array. (Any of the memory array IC sockets can be used. U1-U16)

NOTE: Different power supply voltages will be present in the memory array depending on the type of EPROM that the board has been set up for. Refer to utilization section for jumper options.

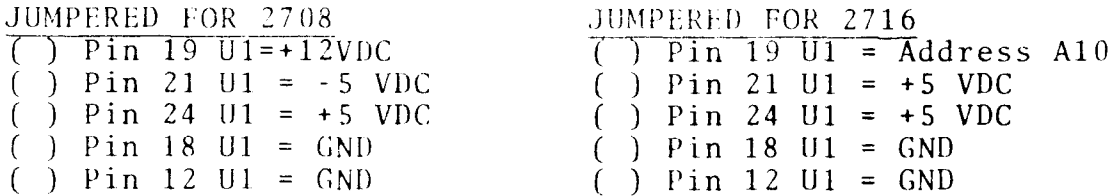

NOTE: DO NOT PROCEED WITH CHECK OUT UNTIL ALL POWER SUPPLY VOLTAGES ARE CORRECT! TTL Logic and MOS memories can be permanately damaged if improper voltages are applied.

- (4) Install the IC's in their sockets observing the Pin des ignat ion on each socket on the PC board.
	- ) U18 74LS14 ( ) U19 74LS20 ( () U20 74LS367 1 U22 74S133 ( ) U24 74LS74 ( ( ) U25 7412 ) U26 74LS367 ( u28 741S138 ( u29 74L5244  $\lambda$ ( ( u30 74LS138
- (5) Double check all IC's for proper orientation and loc at ion.
- (6) Refer to UTILIZATioN section for proper configuration of jumpers E1-E6, U27 and DIP switch settings for addressing, device selection, and wait states.
- (7) Install a programed 2708 or 2716 EPROM in U1 and perform the following:
	- (1) Set address switch U17 for board address  $0 - 3$ FFF H.
	- $(2)$  Set wait state according to speed of prom.<br> $(3)$  Insert the board and nower up the computer
	- Insert the board and power up the computer, and by using a monitor program or front panel, examine the contents of the PROM.
	- (4) If the output of the EXPANDOPROM<sup>TM</sup> is incorrect, then power down the board and recheck the board for cold solder joints, solder shorts, bent IC pins or improper DIP switch settings.
	- (5) Retry step number (3) if the board does not function properly, then call SD SALES for further assistance in trouble shooting the board.  $1-800-527-3460$  (Toll free)
	- (6) If the EPROM in socket U1 can be read then proceed to check each socket by moving the prom to U2 through U16 and repeating step<br>3. Refer to UTILIZATION section for the Refer to UTILIZATION section for the address of each socket. Each PROM socket will increment the address by 1K for the 2708 and 2K for the 2716.
	- (7) Power down the computer and reinstall test prom in socket U1. Check to see that the PROM can be read in the other address blocks. Refer to UTILIZATION section switch setting of Ul7.

#### SECTION IV

#### UTILIZATION

 $\sim$ 

This section will explain the various jumper options for the EXPANDOPROM<sup>TM</sup> memory board.

# 2708 (1Kx8) or 2716 (2Kx8) DEVICE SELECTION JUMPERS

The SD SALES EXPANDOPROM<sup>TM</sup> board will accept two types of EPROM's. They are the 2708 (1Kx8) and the INTEL 2716 (2Kx8). NOTE: The<br>SD SALES EXPANDOPROM<sup>TM</sup> will only work with the INTEL 2716.

Table 4-1 gives the jumper connections that must be made for<br>configuring the SD SALES EXPANDOPROM<sup>TM</sup> board for use with the  $2708$   $(1Kx8)$  EPROM.

JUMPERS FOR THE 2708

#### **JUMPERS**

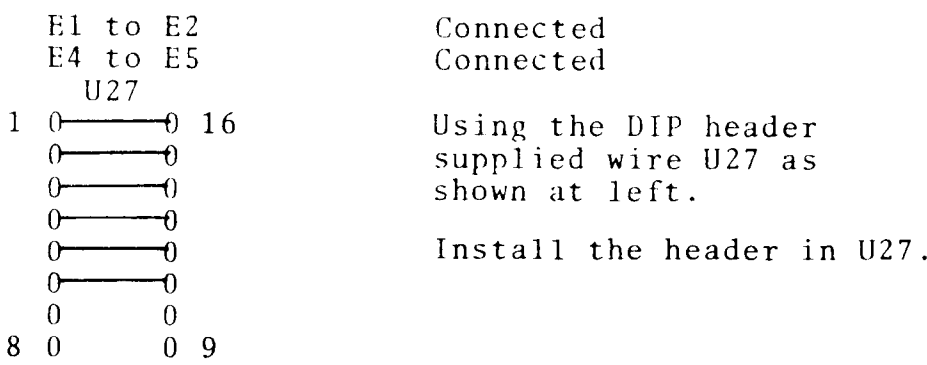

#### TABLE  $4-1$

Table 4-2 shows the jumpers for using the INTEL 2716 (2Kx8) EPROM.

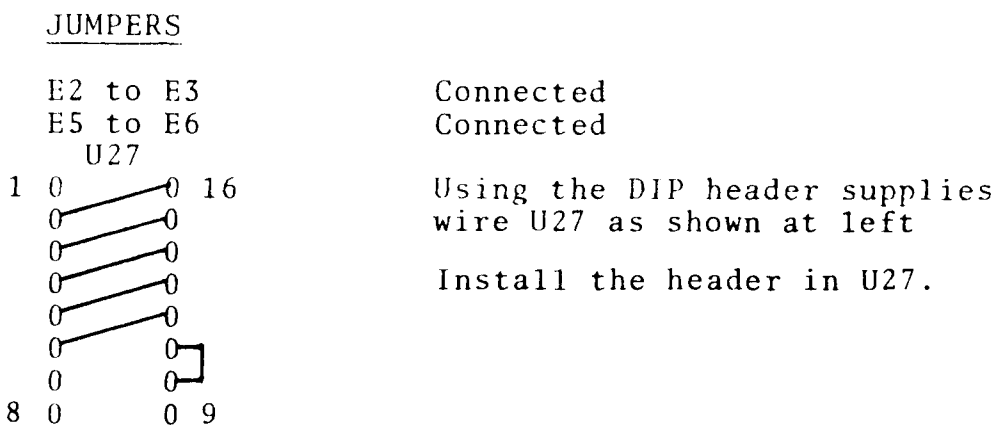

TABLE 4-2

#### ADDRESSING

The SD SALES EXPANDOPROM<sup>TM</sup> board can be addressed on 16K boundaries for the 2708 configuration (16Kx8) and addressed on 32K boundaries for the 2716 configuration (32Kx8)

Table 4-3 shows the switch settings of U17 for addressing the board in the 2708 configuration. Table 4-4 shows the switch settings of U17 for addressing the board in the 2716 configuration. See Tables 4-6, and 4-7 for the individual addresses of each PROM.

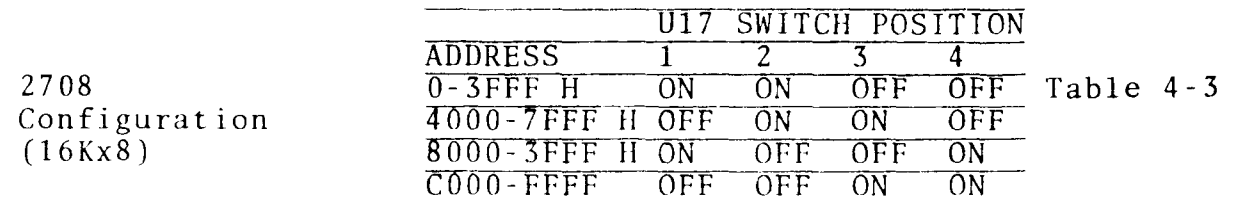

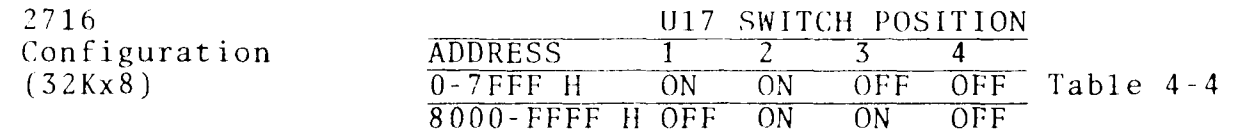

#### DEVICE SELECTION

DIP switches U21 and U23 are used to select or deselect EPROM's Ul thru U16. These DIP switches are useful for deselecting unused sockets so that the memory space will not be wasted.

Figures 4-1 and 4-2 show the switch settings of U21 and U23 respectively.

 $U21$ 

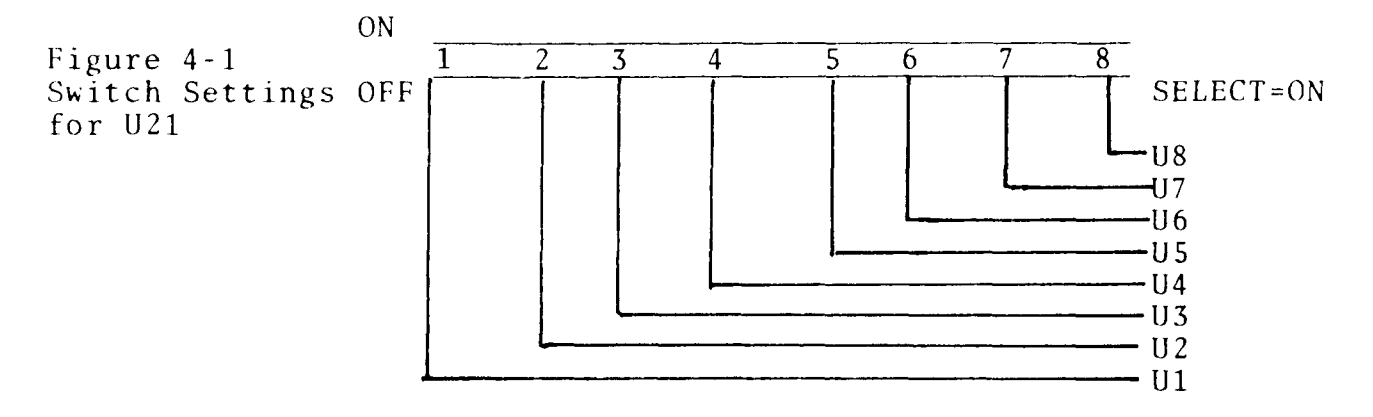

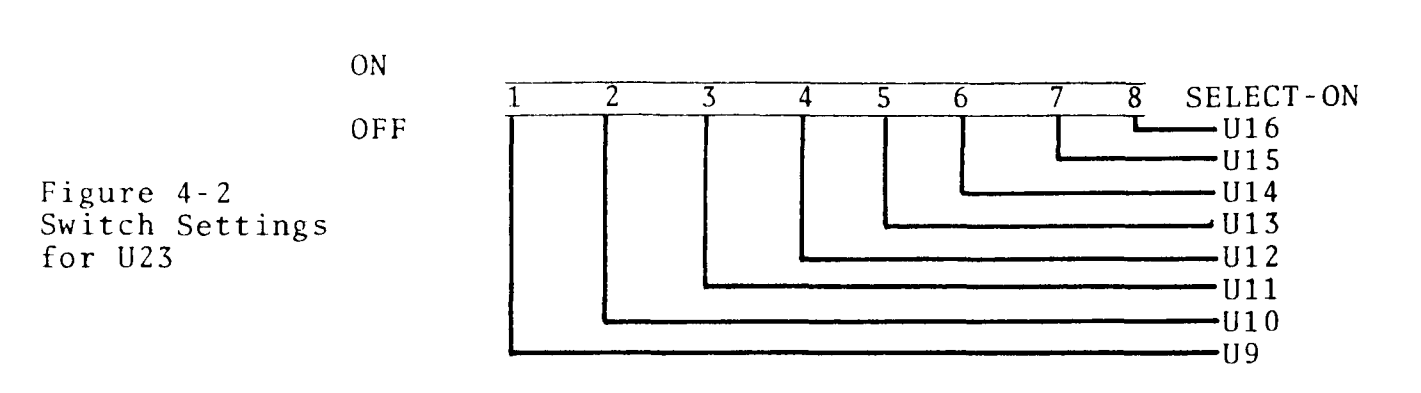

LJ?3

## WAIT STATE SELECTION

of DIP switch the SD SALES U17 is used<sub>m</sub>to selec EXPANDOPROM'"' board. A section of DIP switch U17 is used $_{\sf m}\mathfrak{t}$ o select the number of wai states for

Table 4–5 shows the switch setting for U17 for selecting

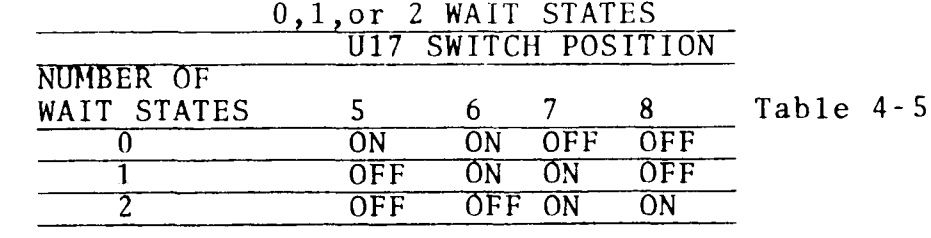

UI7 Switch for Select States Sett ing ing Wait

# INDIVIDUAL PROM ADDRESSES FOR EACH 16K BOUNDARY (2708 CONFIGURATION)

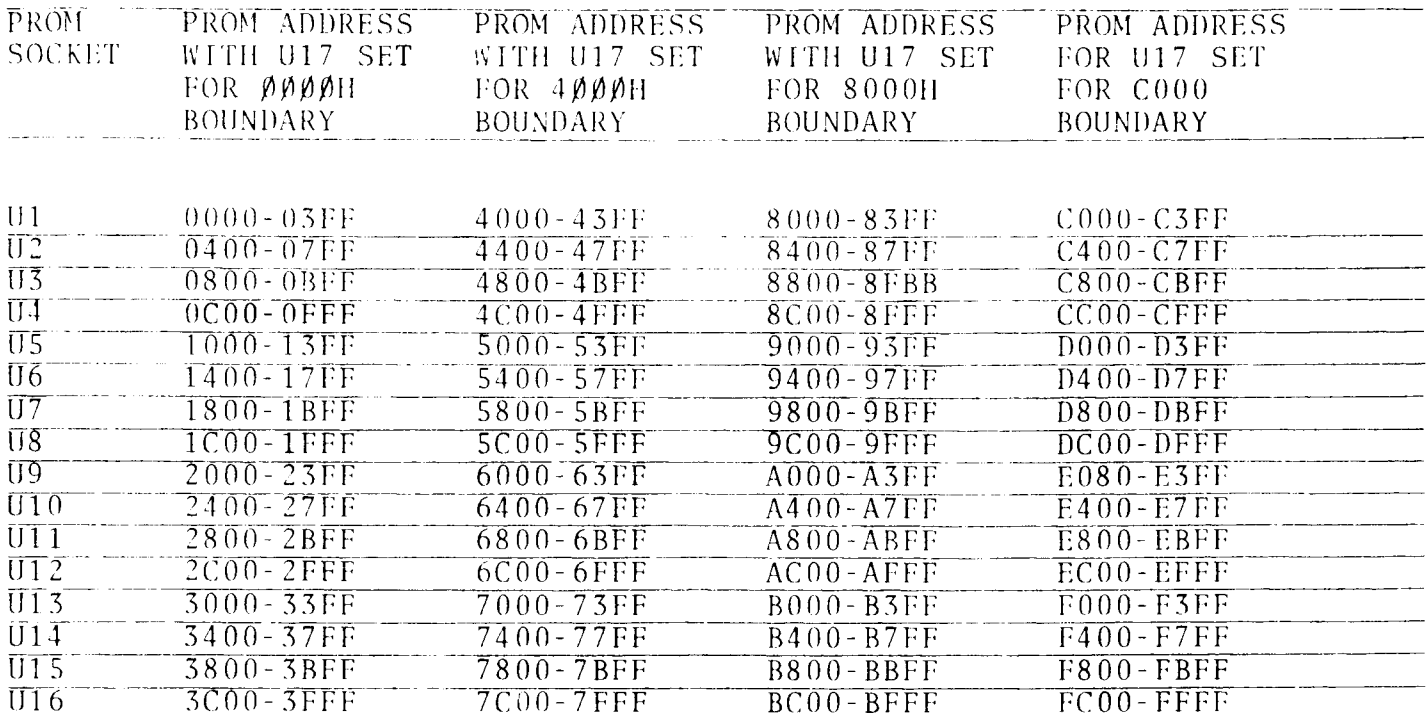

# \* ALL ADDRESSES IN HEXIDECIMAL

#### TABLE  $4-6$

### INDIVIDUAL PROM ADDRESSES FOR EACH 32K BOUNDARY (2716 CONFIGURATION)

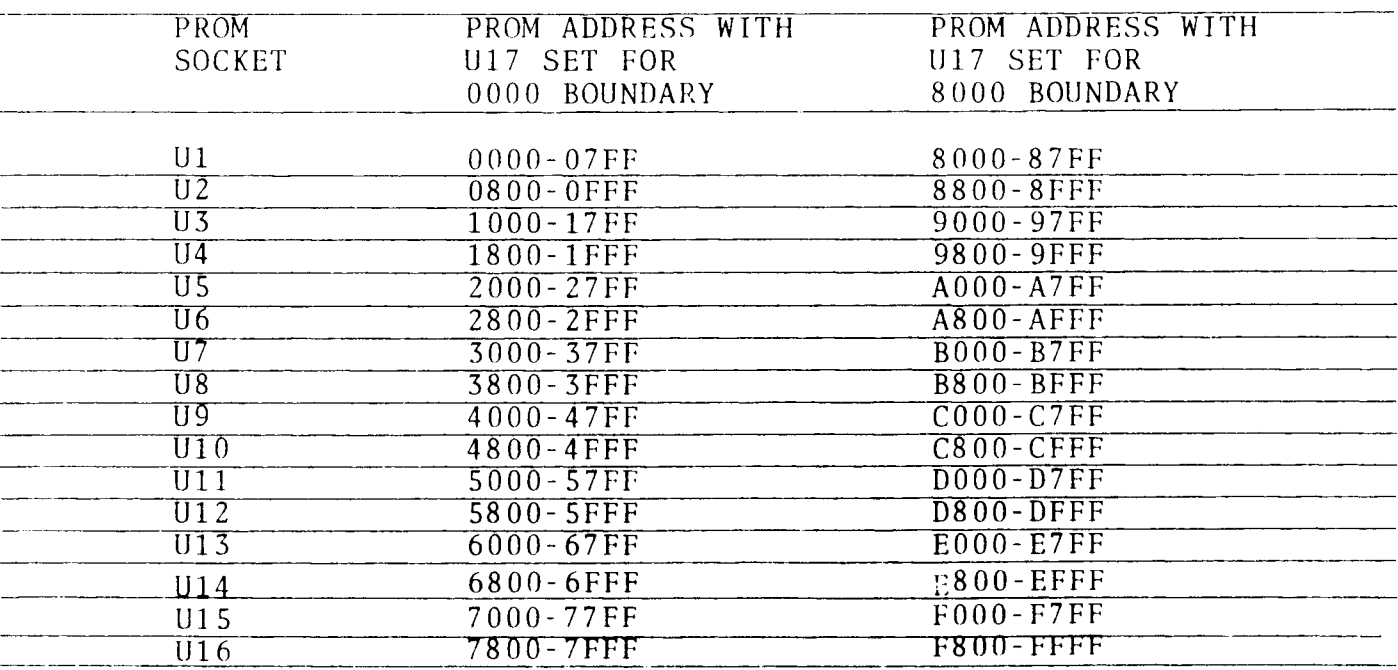

#### $\pmb{\star}$ ALL ADDRESSES IN HEXIDECIMAL

 $\mathcal{A}$ 

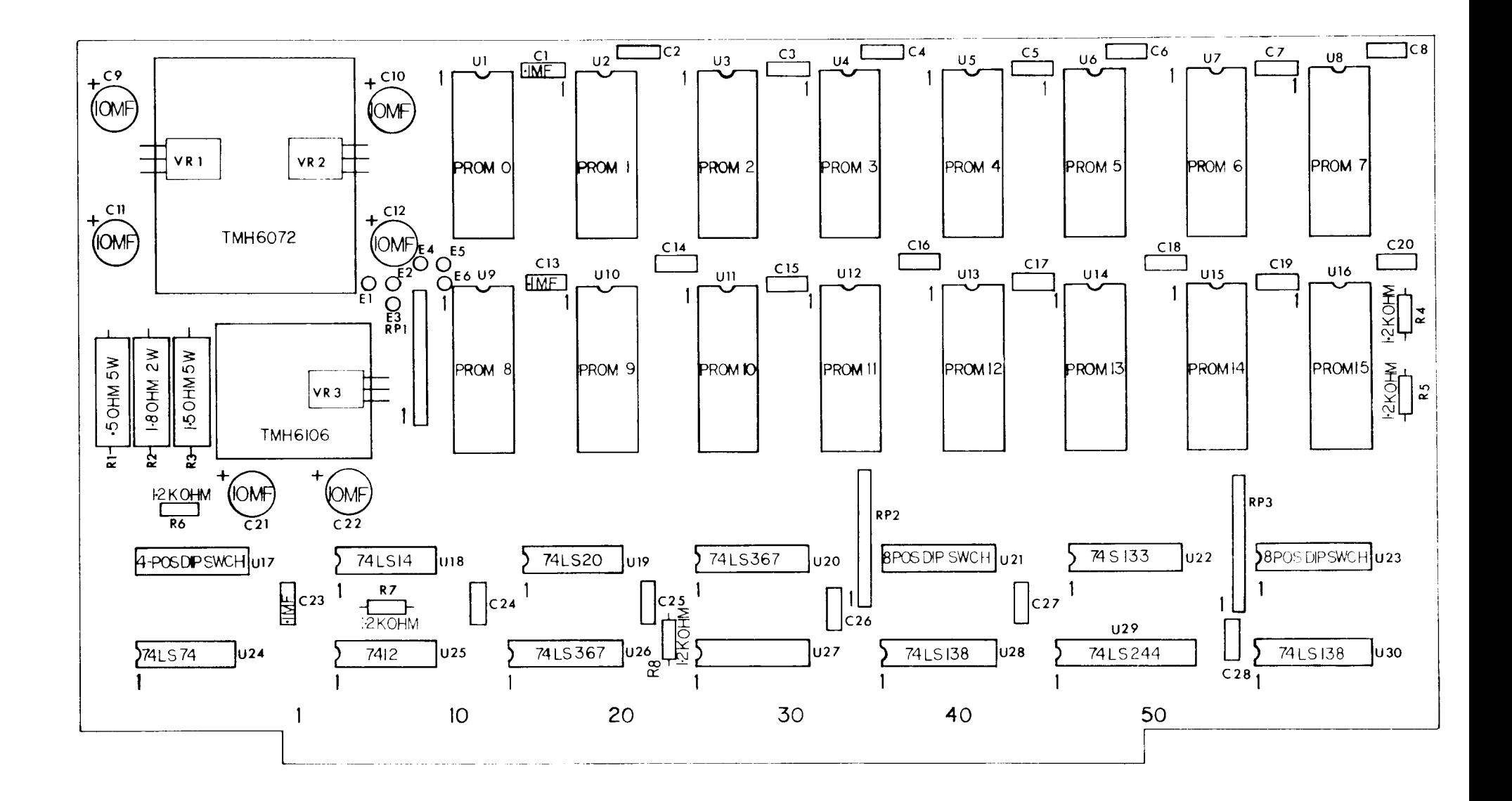

### SOLDERING INSTRUCTIONS

For construction of this kit we recommend use of a 25 of 30 watt soldering iron with a pencil tip and .031 diameter rosin core solder. Acid core solder, soldering guns, and large soldering irons should NEVER be used for electronic component installation. Please use extreme care during construction to avoid solder bridges between the etched circuits. The majority of complaints we receive concerning our kits are the results of bridges. Should these occur during construction, they are easily removed using commercially available solder wick or desoldering tools. Components are mounted on the side of the P.C. Board which has no circuit track.

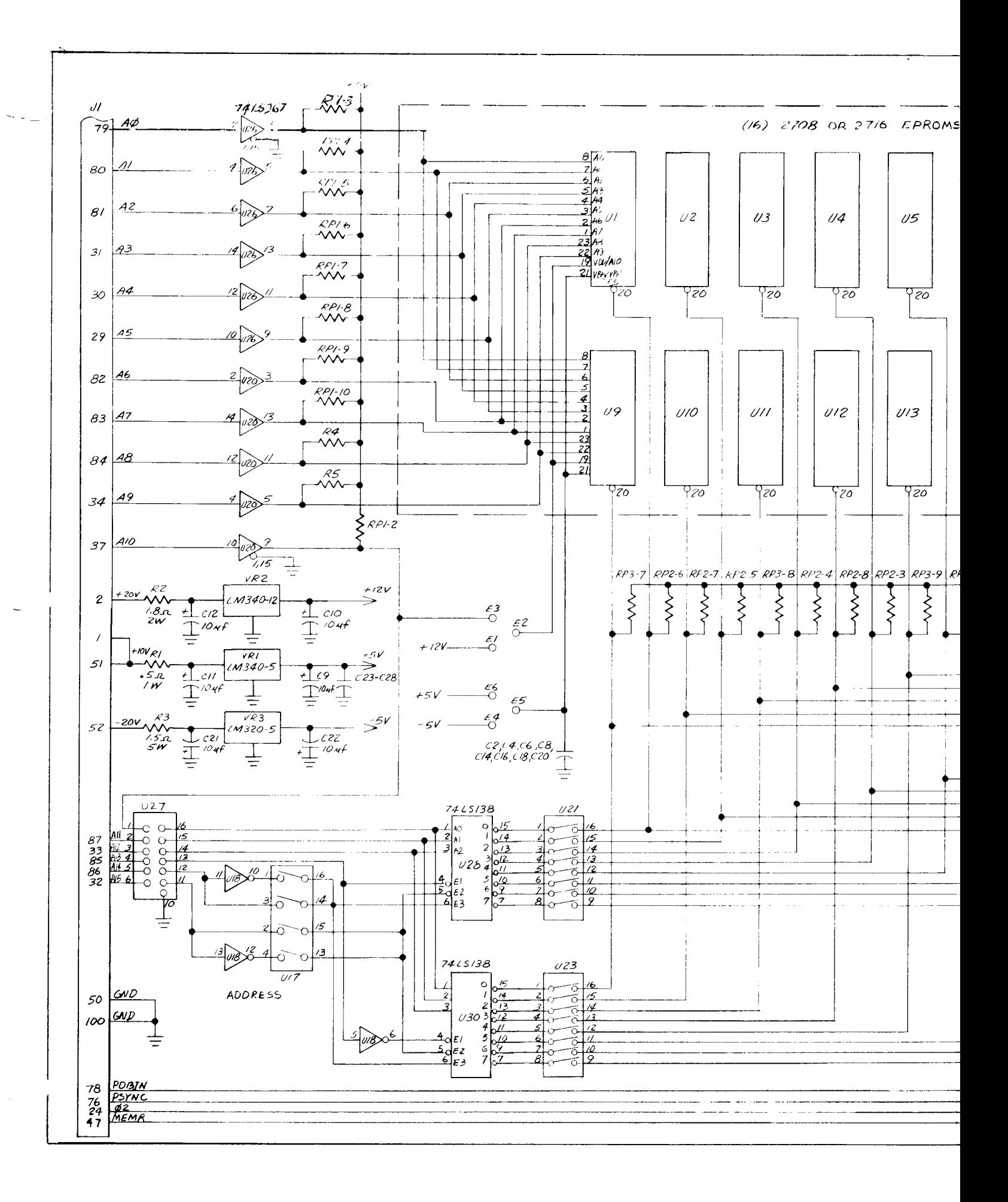

 $SD$  SALES EXPANDE PREM

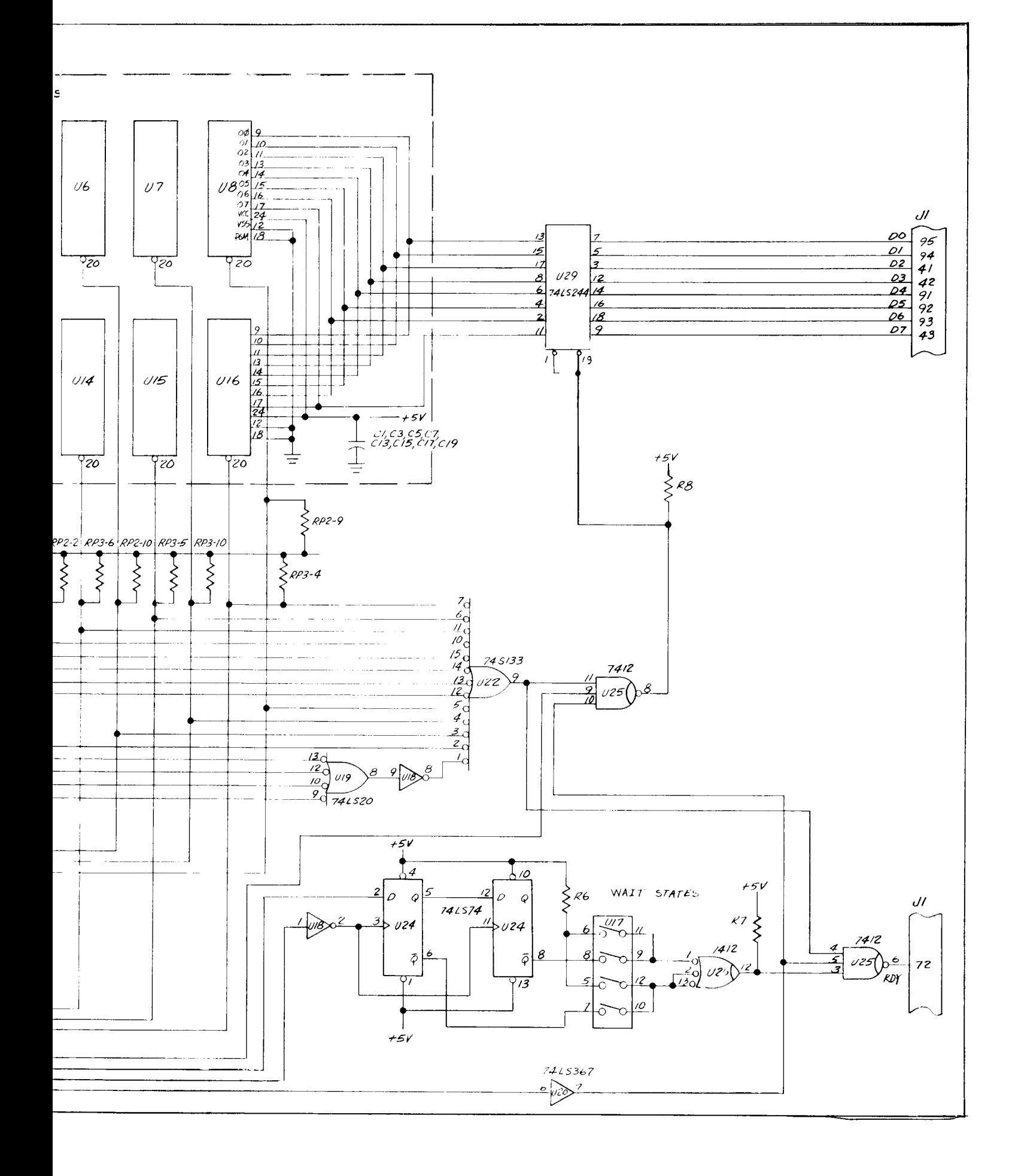